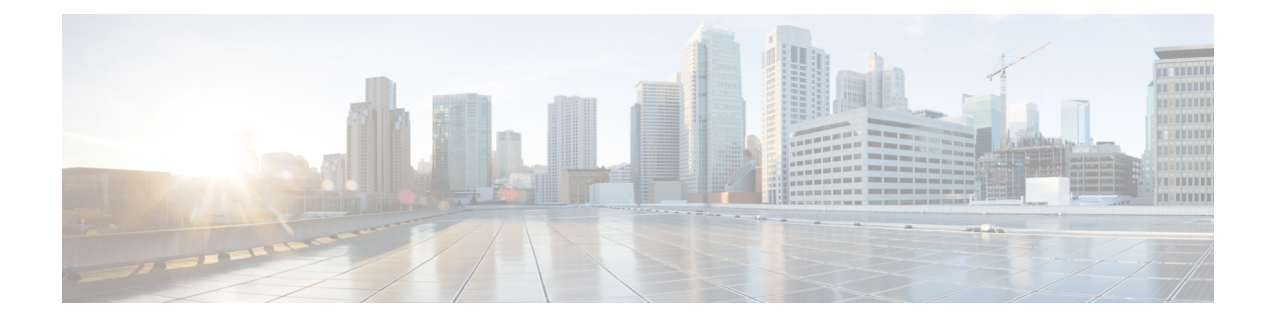

# **Configuring Perpetual PoE and Fast POE**

- [Restrictions](#page-0-0) for Perpetual and Fast PoE, on page 1
- [Information](#page-0-1) About Perpetual PoE, on page 1
- Fast [POE,](#page-1-0) on page 2
- [Configuring](#page-1-1) Perpetual and Fast PoE, on page 2
- Example: [Configuring](#page-2-0) Perpetual and Fast PoE, on page 3
- Feature History for [Perpetual](#page-2-1) PoE and Fast PoE, on page 3

### <span id="page-0-0"></span>**Restrictions for Perpetual and Fast PoE**

The following restrictions apply to perpetual and fast PoE:

- Configuration of Fast PoE or Perpetual PoE has to be done before physically connecting any endpoint. Alternatively do a manual shut/no-shut of the ports drawing power.
- Power to the ports will be interrupted in case of MCU firmware upgrade and ports will be back up immediately after the upgrade.
- The CREE light powered device (PD) may flap at regular intervals if not configured with IP assigned from the DHCP server.
- If the PD does not support LLDP user can configure with either static or 2-event to receive required power as per the PD specification.

## <span id="page-0-1"></span>**Information About Perpetual PoE**

Perpetual PoE provides uninterrupted power to connected powered device even when a power sourcing equipment (PSE) switch is starting after a reload from executing the Cisco IOS software **reload** command.

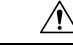

**Caution**

Power to the ports will be interrupted in case of M3 or PSE firmware upgrade, and power to the ports will be backed up after Cisco IOS software starts.

## <span id="page-1-0"></span>**Fast POE**

This feature switches on power without waiting for IOS to boot up. When **poe-ha** is enabled on a particular port, the switch on a recovery after power failure, provides power to the connected endpoint devices within short duration before even the IOS forwarding starts up.

## <span id="page-1-1"></span>**Configuring Perpetual and Fast PoE**

To configure perpetual and Fast PoE, perform the following steps.

#### **Procedure**

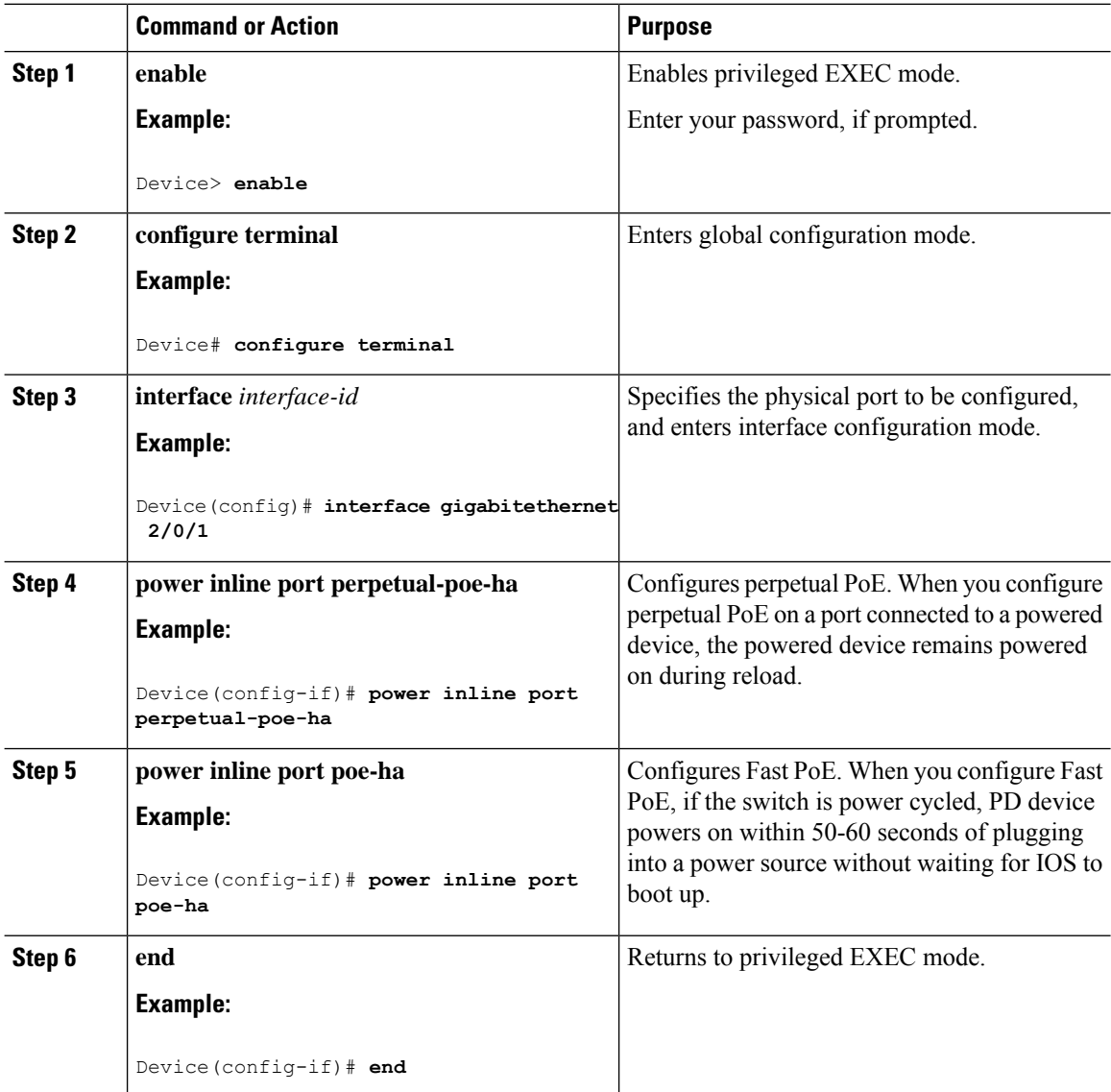

Ш

### <span id="page-2-0"></span>**Example: Configuring Perpetual and Fast PoE**

This example shows how you can configure perpetual PoE on a switch:

```
Device> enable
Device# configure terminal
Device(config)# interface gigabitethernet2/0/1
Device(config-if)# power inline port perpetual-poe-ha
Device(config-if)# end
```
This example shows how you can configure fast PoE on the switch:

```
Device> enable
Device# configure terminal
Device(config)# interface gigabitethernet2/0/1
Device(config-if)# power inline port poe-ha
Device(config-if)# end
```
### <span id="page-2-1"></span>**Feature History for Perpetual PoE and Fast PoE**

This table provides release and related information for the features explained in this module.

These features are available in all the releases subsequent to the one they were introduced in, unless noted otherwise.

| <b>Releases</b>                  | <b>Feature</b>         | <b>Feature Information</b>                                                                                                    |
|----------------------------------|------------------------|----------------------------------------------------------------------------------------------------|
| Cisco IOS XE Fuji 16.9.2         | Perpetual and Fast PoE | Perpetual PoE provides uninterrupted power to a<br>connected powered device even when the PSE switch<br>is booting.<br>Fast PoE switches on power without waiting for IOS<br>to boot up.        |
| Cisco IOS XE Cupertino<br>17.9.1 | Perpetual PoE          | This feature was implemented on<br>C9200CX-12P-2X2G, C9200CX-8P-2X2G, and<br>C9200CX-12T-2X2G models of the Cisco Catalyst<br>9200CX Series Switches, which were introduced in<br>this release. |

**Table 1: Feature History for Perpetual PoE and Fast PoE**

Use the Cisco Feature Navigator to find information about platform and software image support. To access Cisco Feature Navigator, go to Cisco Feature [Navigator.](http://www.cisco.com/go/cfn)

 $\mathbf I$